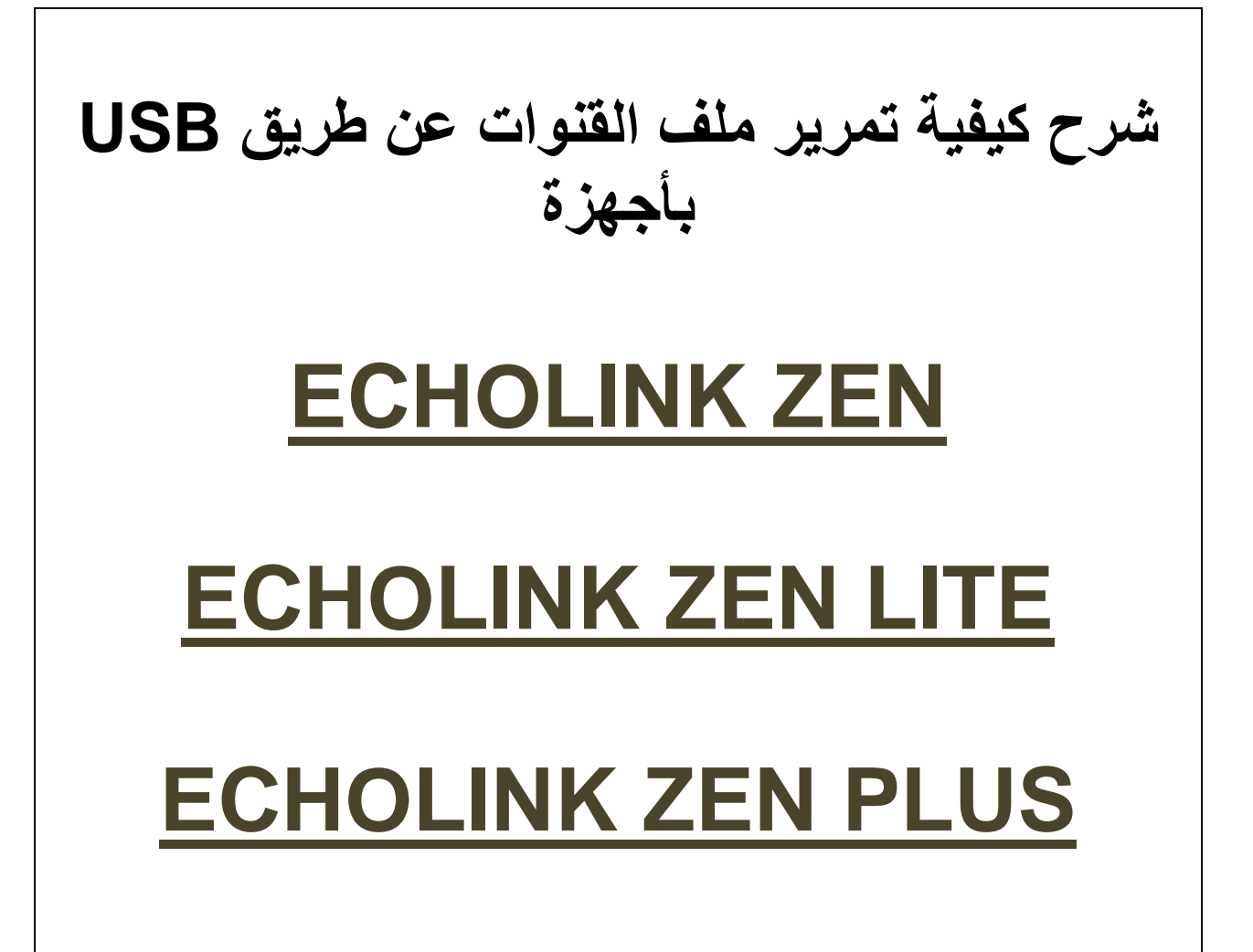

**أوال نقوم بتحميل ملف القنوات للجهاز من موقع التحديثات**

#### **www.echolinkhd.com**

**ثم نقوم بوضع ملف بـUSB ونضع USB بالجهاز**

### **ثم نضغط على الزر MENU**

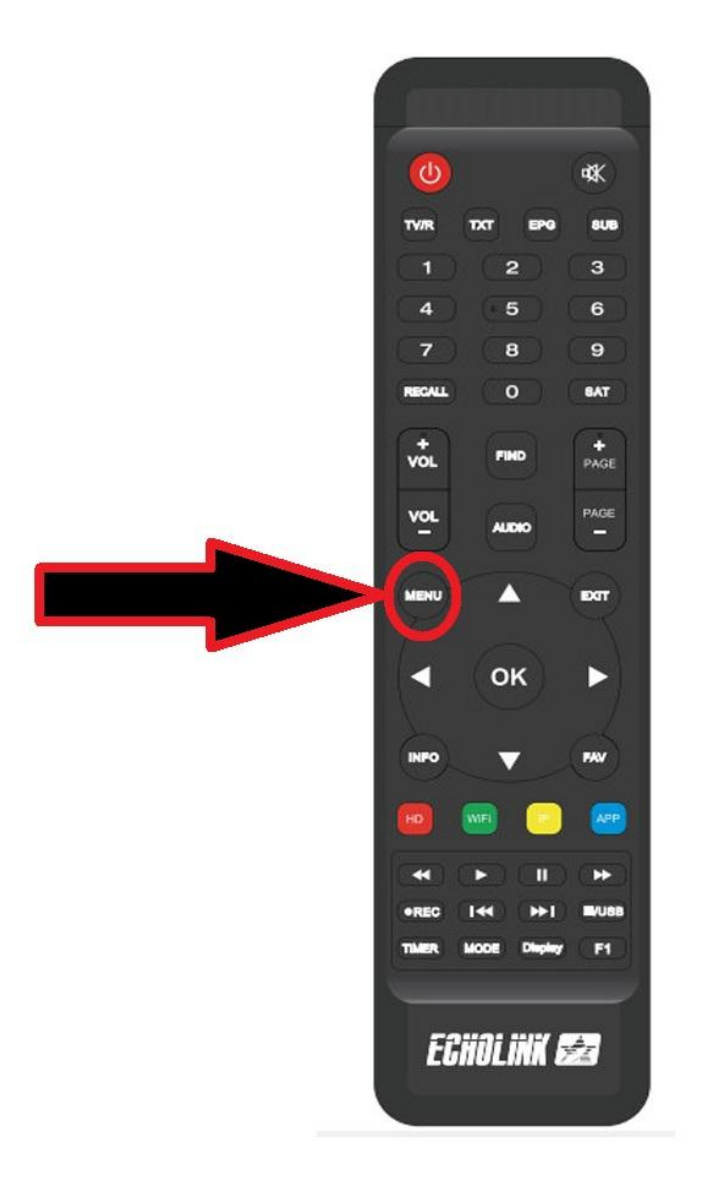

# **نذهب الى خانة Control USB**

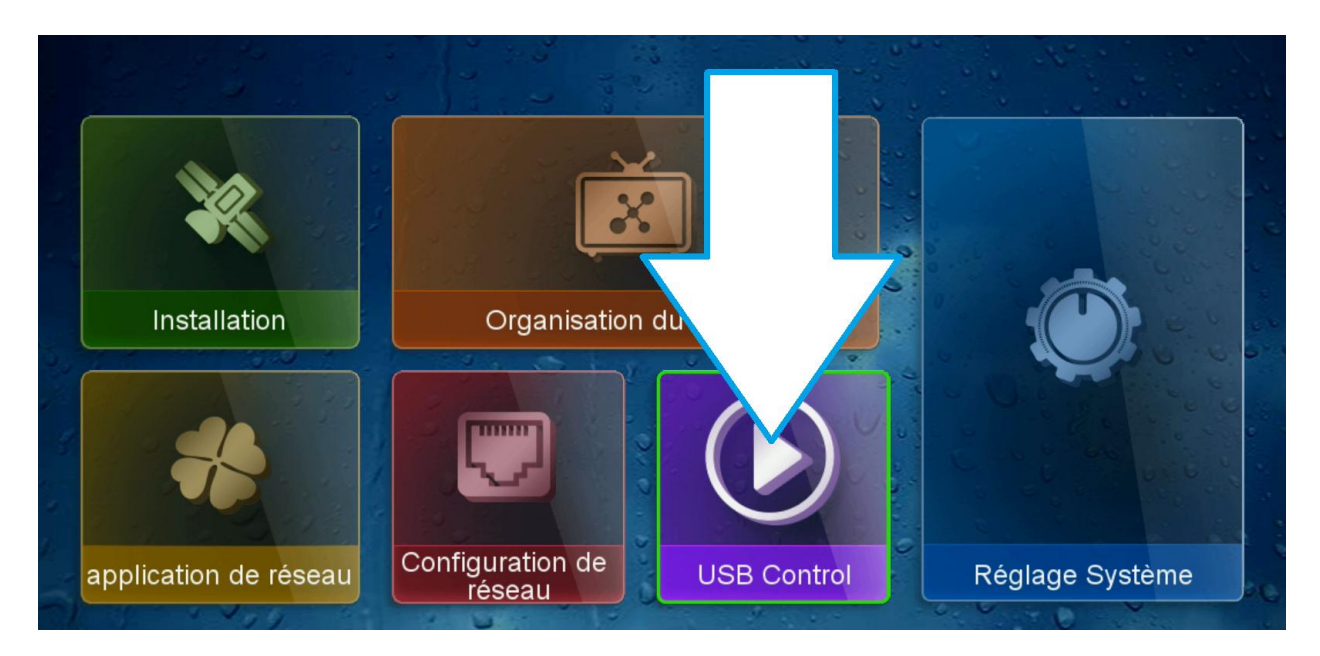

## **نختار Logiciel**

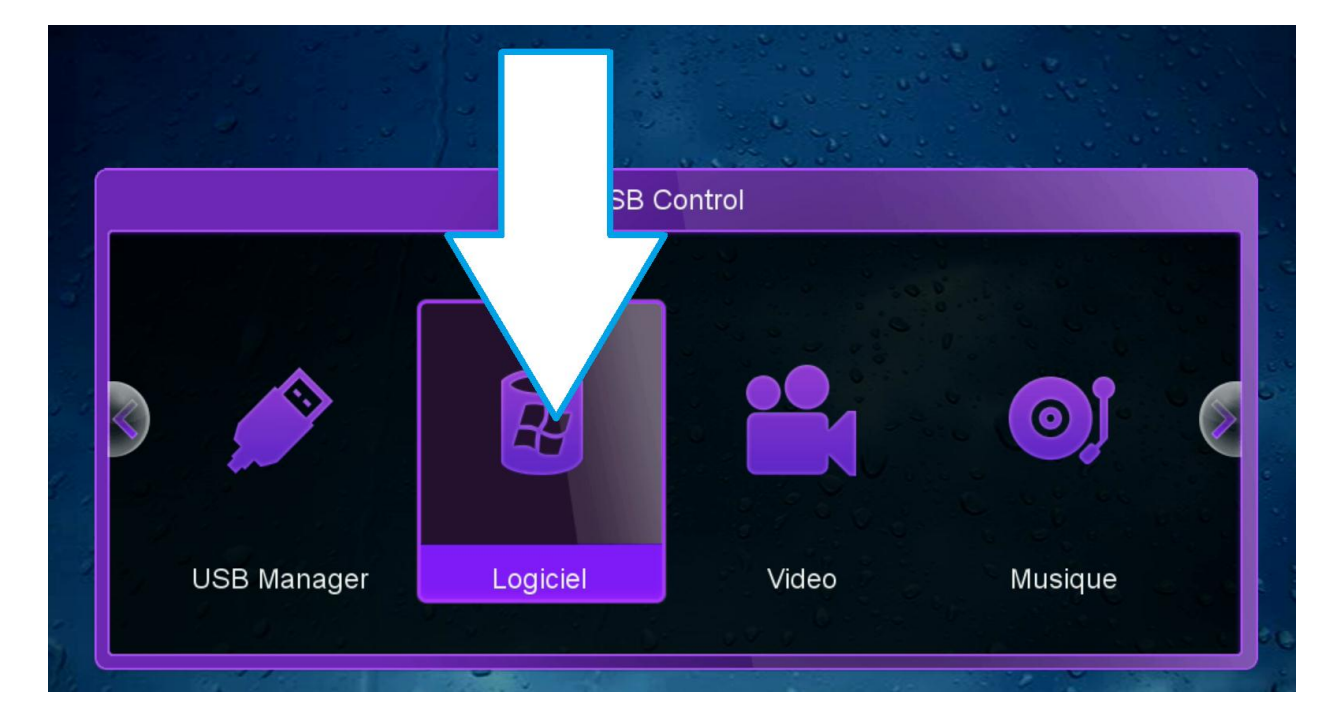

## **نختار ملف القنوات الذي سبق وقمنا بتحميله ثم نضغط على OK**

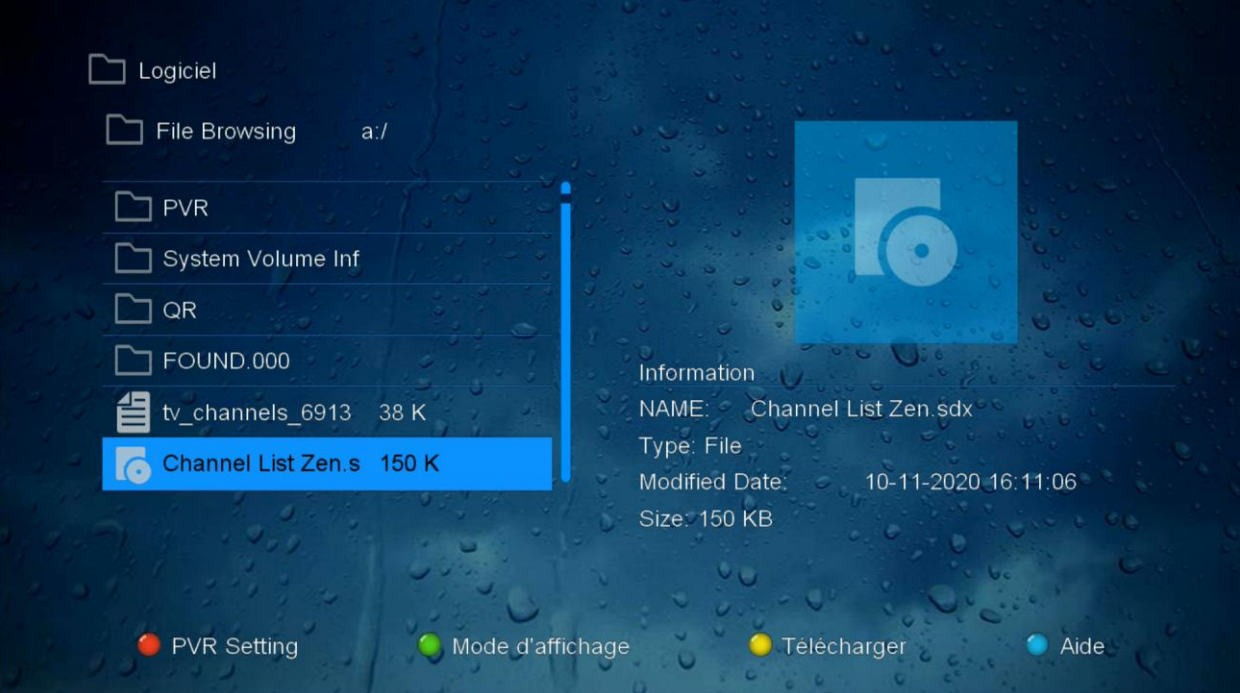

## **بعد ذلك ستظهر لك هذه الرسالة نختار OUI**

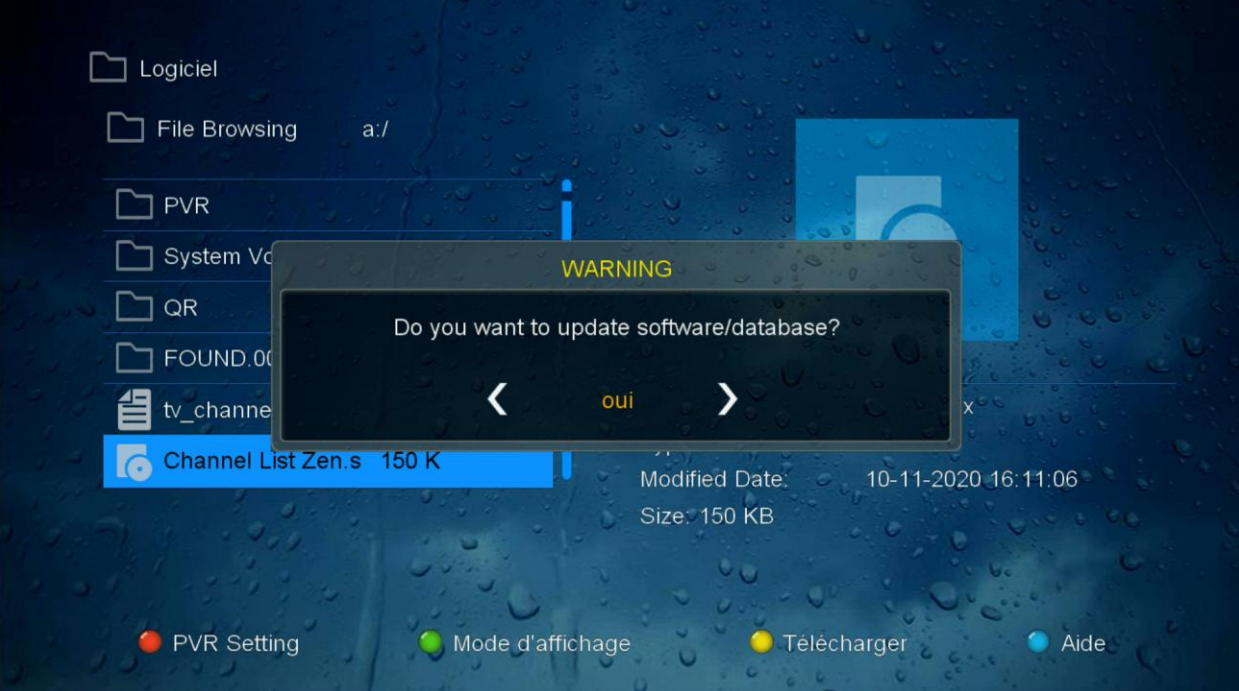

**ننتظر قليال**

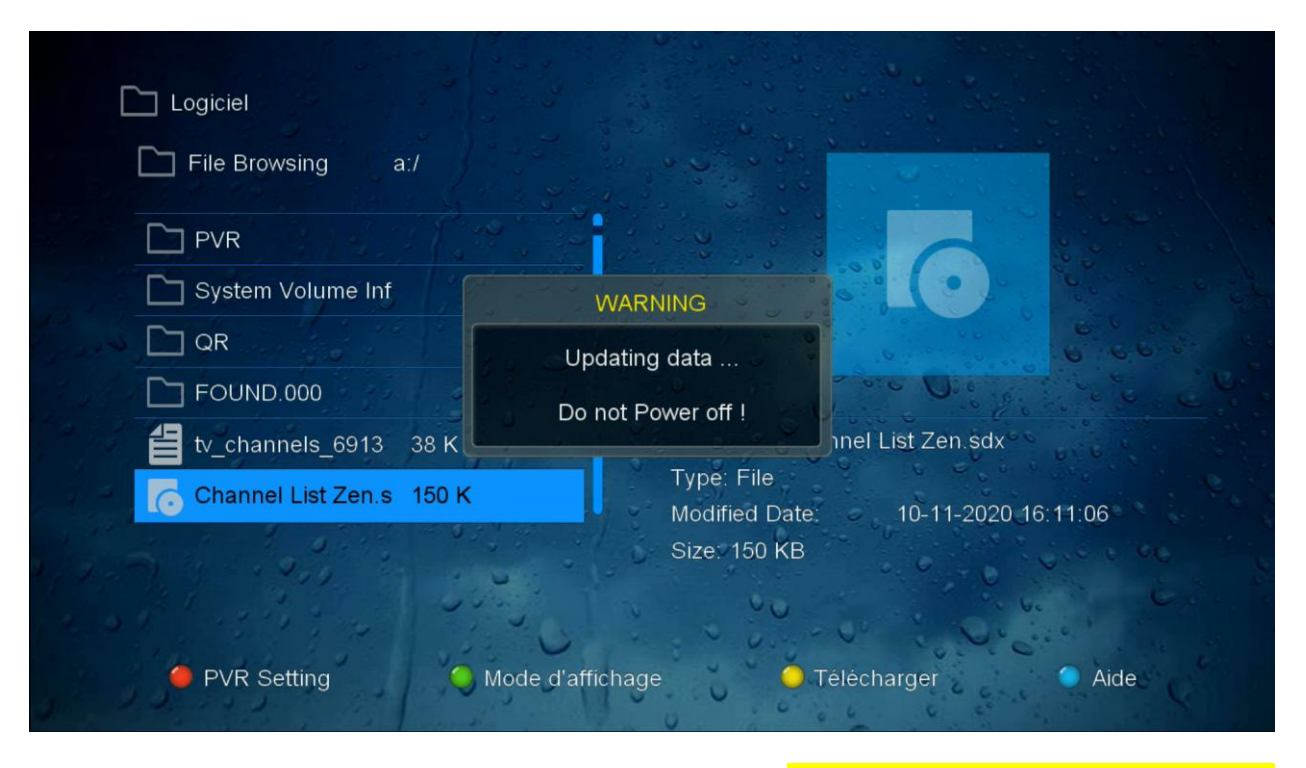

## **تم تثبيت ملف القنوات بنجاح**

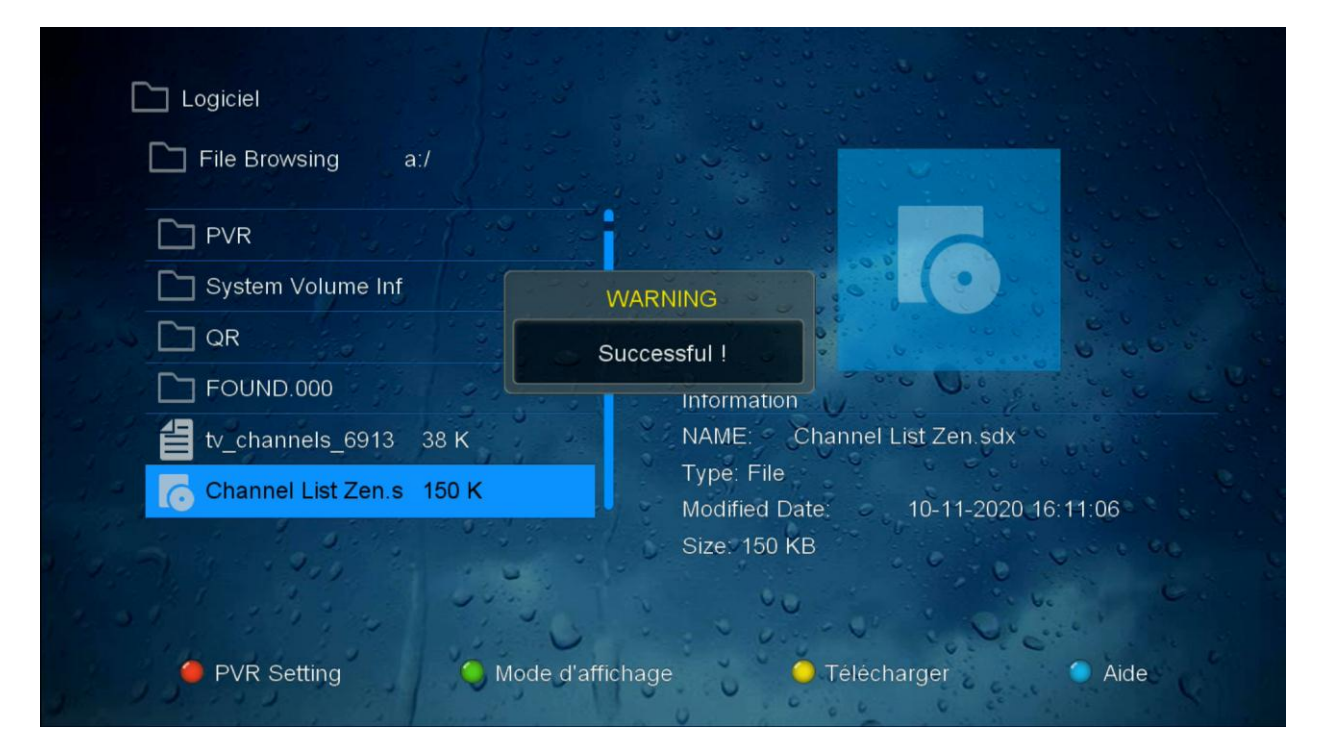